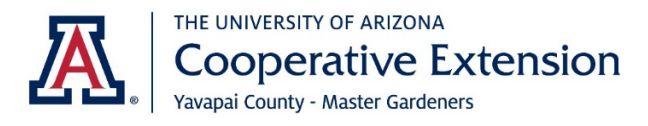

# 2024 Master Gardener Volunteer Training Syllabus

Updated 2/20/2024

Wednesdays, January  $17<sup>th</sup>$  to May 8th 9:00am to 12:30pm Camp Verde Community Library

#### Course Requirements

- Attend the 17 class sessions taught by UofA faculty and other qualified instructors (maximum 3 misses allowed)
- Pass the final exam with a score of 70% or higher

## General Information

As a Master Gardener Volunteer in training you will have an Associate Master Gardener title and will -

- not be volunteering until after completing the course
- wear your Associate Master Gardener nametag in class and at all Master Gardener activities
- be processed as a UofA Designated Campus Colleague prior to class completion
- complete 50 hours of volunteer service within 12 months of course completion to become certified

## Class Information

- January  $24<sup>th</sup>$  photos of class members
- Saturday, February 10th fruit tree pruning workshop in Camp Verde
- You will receive a class roster (to be used for class communication only)
- Each week's presentation will be emailed the day prior to the class for optional note taking
- If you will miss a class please notify Mary Barnes, [barnesm@arizona.edu](mailto:barnesm@arizona.edu) or text 928-713-9421 -include your name on the message
- Facemasks are optional for now; if you feel ill please don't come to class
- The final is a take home/open book test. You will receive it on April 24th and answers will be reviewed in class on May 1st
- Submit Course Evaluation on May 1st (copy provided so you can fill out after each class)
- Inclement weather:
	- $\circ$  If weather conditions in your town are severe enough for the local schools to have a delay, honor the delay if it is unsafe for you to drive to class
	- o We follow local school "snow delay" guidelines. A 2-hour delay by a school district means the class will begin at 10am instead of 9am. There could be snow in Prescott and not the Verde.
	- o Watch for email messages. We may hold the class via Zoom. Instructions attached.

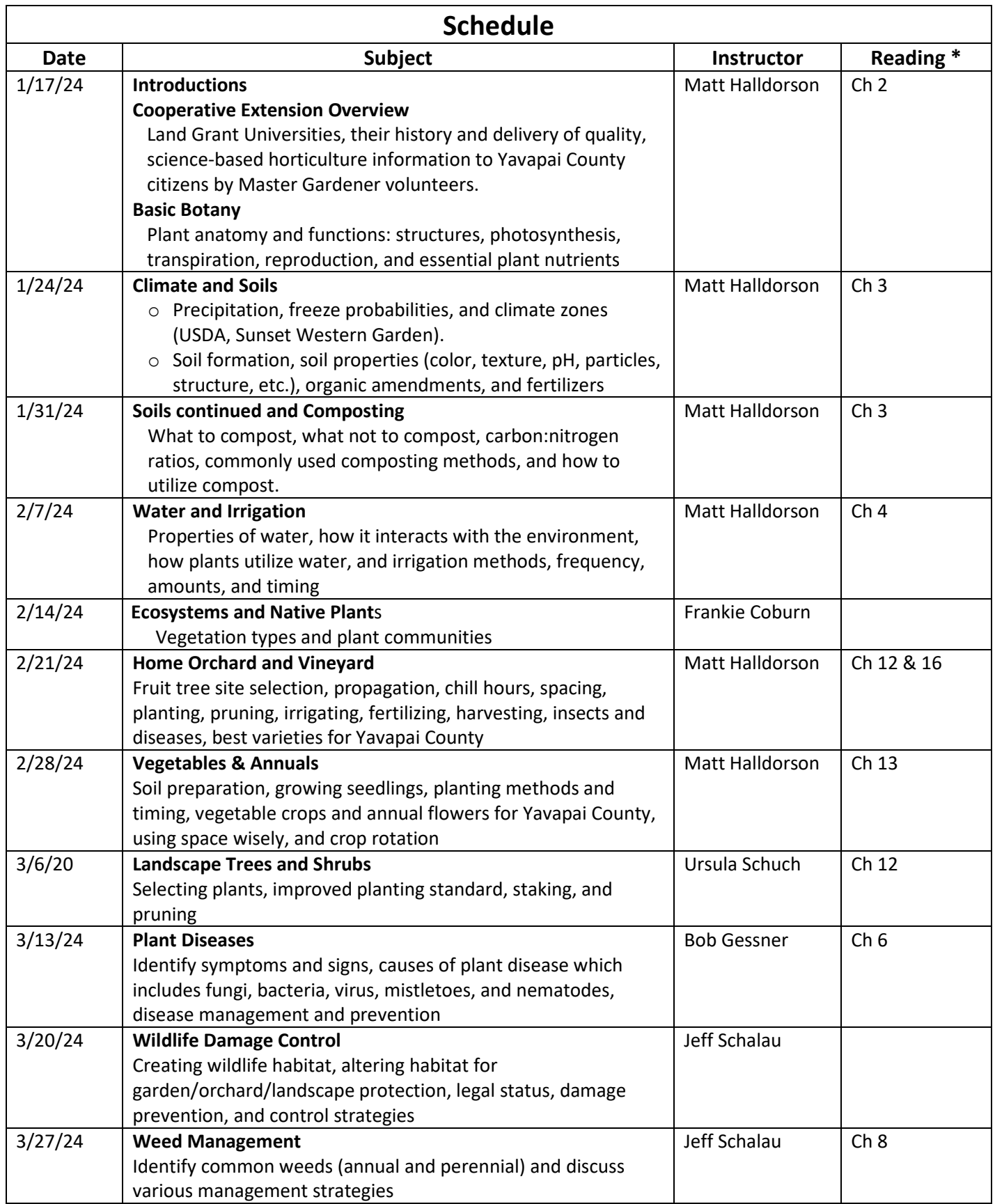

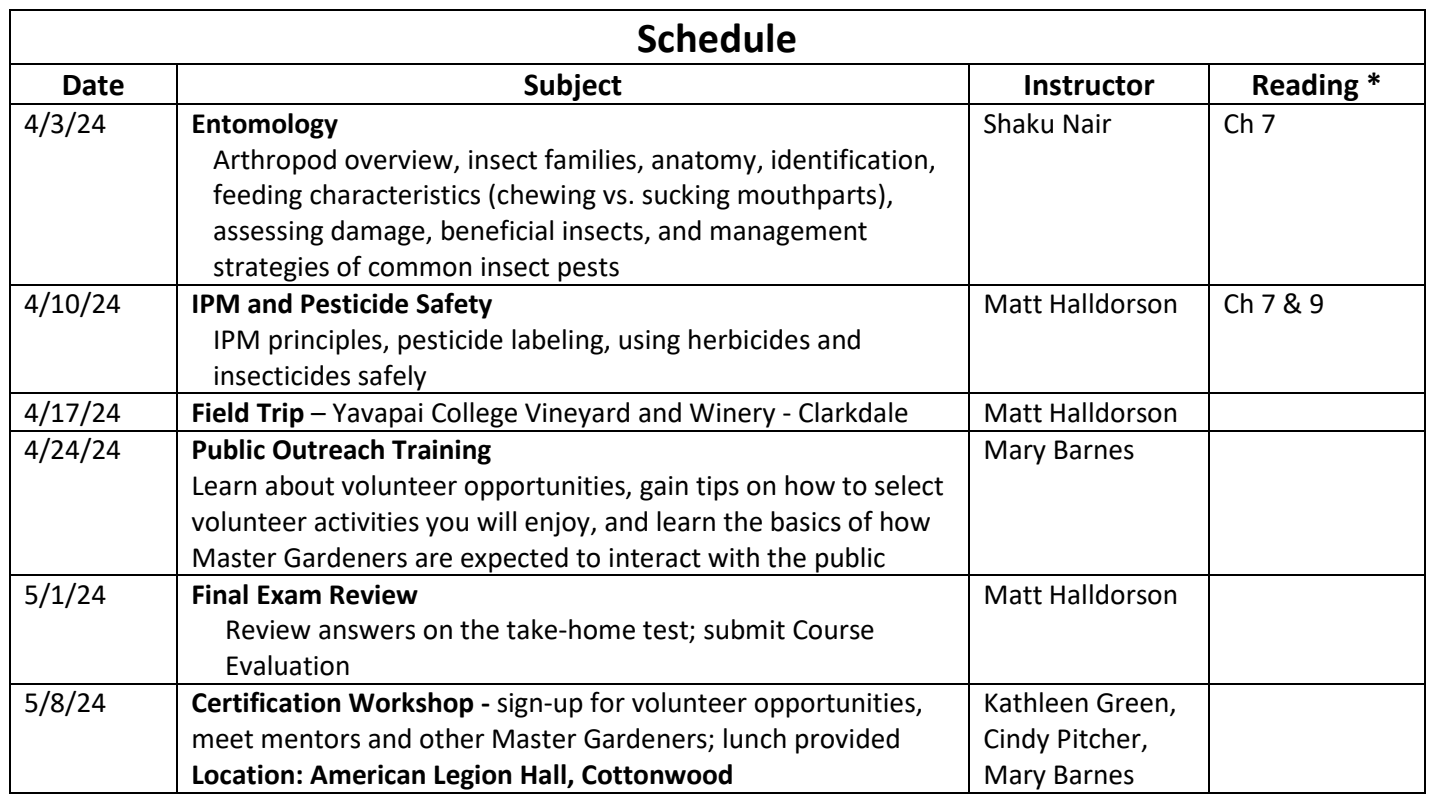

\*California Master Gardener Handbook, 2nd Edition

**Matt Halldorson**, Yavapai County Director, Associate Agent - Agriculture and Natural Resources,

Area Agent - Viticulture

**Frankie Coburn,** Principal, Coburn Biological

**Ursula Schuch**, Extension Specialist, Commercial Horticulture, Plant Sciences Dept., UA Tucson

**Bob Gessner**, Yavapai County Emeritus Master Gardener and Professor Emeritus, Western Illinois University

**Jeff Schalau**, Yavapai County Agriculture and Natural Resources Agent, Emeritus

**Shaku Nair**, Associate in Extension, Community IPM, Maricopa Agricultural Center, Phoenix

**Mary Barnes**, Yavapai County Program Coordinator, Senior ANR and Master Gardener

**Kathleen Green**, Yavapai County Master Gardener

**Cindy Pitcher**, Yavapai County Master Gardener

## **Optional Inclement Weather - Zoom (on-line) Master Gardener Class**

If you are new to using Zoom this information will be helpful.

## **Equipment**

You can use a desktop, laptop, tablet or mobile phone to participate on a Zoom call. You do not need to set up a Zoom account to participate on a Zoom call.

## **Accessing the Zoom Sessions**

You will receive the meeting access information via an email. It will include the Zoom link (which you just click on) and a Password.

You will be given 2 options:

- 1. If you click on the meeting link (shown under "Join Zoom Meeting") you will be able to view and hear the meeting, assuming you have speakers on your device. If you have not previously downloaded Zoom, Zoom will walk you through the App download process, which will take a few minutes.
- 2. If you would rather call in from a phone line, there are phone numbers. You may use any of the phone numbers listed; ignore the city names.

## **While on the Zoom Session**

- When you first join, click on participants on the bottom of your screen. That will show the names of those who are on the session. If your entry does not show your first and last names, hold your cursor over the camera to the right of your participant ID. You will see "More"; open that and click on "Rename". Please make sure it shows your first and last names so we know who you are.
- During the session you will see the presenter and the presentation on your screen and you will hear the presenter if your electronic device has a speaker.
- If you have a question during the presentation use the "Chat" function. You will see that option on the bottom on your screen. If you don't see "Chat" click on "More" on the bottom of your screen. The Chat box will be monitored and questions may be held until the end of the presentation.
- On the bottom of your screen you will also see "Mute/Unmute" and "Start Video/Stop Video" options. Mute controls your microphone and Video controls your image (face) options. After the class begins please leave those "off", so we don't see your image or hear background noise from your location.
- If you using a telephone to attend the meeting, dial \*6 to mute and unmute your microphone.

## **Additional Information**

Since Zoom usage is skyrocketing, there are many new YouTube tutorials. Here is a good introductory video that shows the basic steps:<https://www.youtube.com/watch?v=9isp3qPeQ0E> If you have not used Zoom for a while it would be good to be sure you have the latest Zoom version before having to use it. Contact Mary Barnes [\(barnesm@arizona.edu\)](mailto:barnesm@arizona.edu) for assistance with setting that up.